# Information Map Feature Briefing Veritas Information Map

This document provides a brief overview of Information Map.

If you have any feedback or questions about this document please email them to [ii-tec@veritas.com](mailto:ii-tec@veritas.com) stating the document title.

**© 2016 Veritas Technologies LLC. All rights reserved**. Veritas and the Veritas Logo are trademarks or registered trademarks of Veritas Technologies LLC or its affiliates in the U.S. and other countries. Other names may be trademarks of their respective owners.<br>This document is provided for informational purposes only and is not intended as adverti this document, either express or implied, are disclaimed to the maximum extent allowed by law. The information in this document is subject to change without notice.

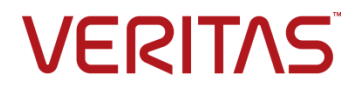

## **Feature Description**

Veritas Information Map renders an organization's unstructured information in a visual context and guides authorized users towards informed information-governance decision making. Using the Information Map's dynamic navigation, customers can identify areas of risk, areas of value and areas of waste across their environment and make decisions which reduce information risk and optimize information storage.

Information Map is a web-based graphical interface that provides high-level and deep-dive views of an organization's data. The interface is highly interactive allowing users to quickly view details on datacenters, servers, shares and users, and filter data based upon many different criteria such as file type, age, size, etc. Information Map has controls that allow administrators to configure and control settings such as metadata collection and user access to the environment.

<span id="page-1-0"></span>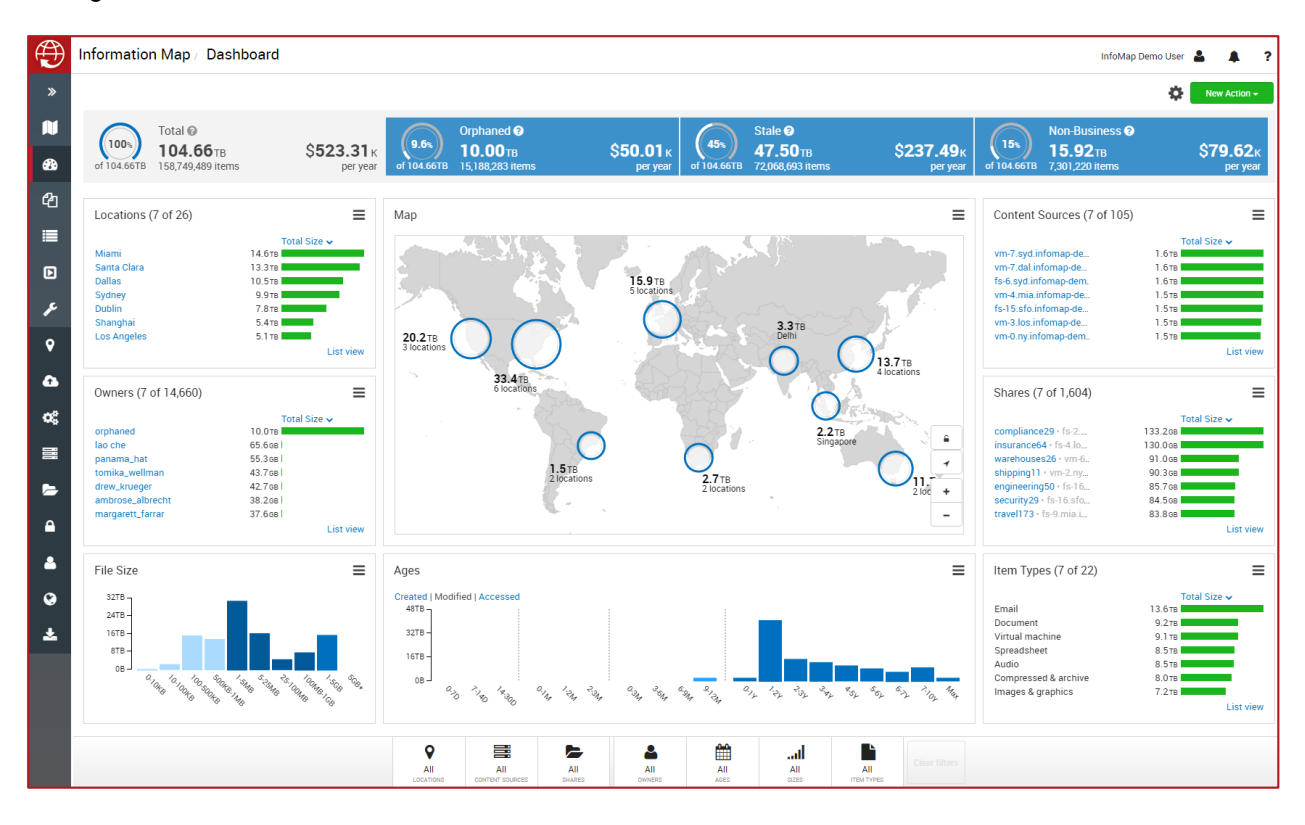

**Figure 1 – Information Map**

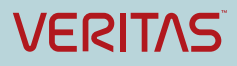

## **Business Value**

Most organizations do not have a full understanding of the nature of the unstructured data that resides within their environment. Information Map assists an organization in the following use cases.

### **Intelligent Storage Use Cases**

- *Decommission servers and shares:* By identifying file servers and shares with little activity on them, decisions can be made to decommission, migrate or repurpose.
- *Address stale data:* By identifying information which is old or no longer in use, decisions can be made to delete, to archive or to move to a more appropriate storage tier.
- *Address non-business data:* By identifying information that is of non-typical business use, like MP3s and videos, organizations can alleviate the disproportional strain on storage capacity of such file types by archiving or deleting.
- *Adopt orphan information*: By identifying files which lack a current Active Directory owner, orphaned information can be deleted or associated with an administrator or other custodian.
- *Smart migrations:* By assessing age and activity of information, migrations to new storage hardware or cloud systems can be targeted to specific or relevant subsets of information.

#### **Retention Management Use Cases**

• *PST identification and retention:* By identifying network stored PST files, storage managers can remove them from primary storage. If desired, they can accelerate migration of the PSTs into Veritas Enterprise Vault using Enterprise Vault's PST migration tool set.

#### **Legal, Compliance, and Security Use Cases**

- *Focus eDiscovery collections:* Associating potential custodians with their data enables legal teams to focus collection efforts to the specific areas of data owned by the employees involved in a particular matter.
- *Enhanced protection for priority shares:* By identifying file servers and shares with a high level of activity in them, backup teams are better informed when prioritizing areas of their environment to focus backup and recovery efforts.
- *Identify potential rogue applications:* Abnormally high levels of activity in file servers or shares can also be a sign of a rogue application working within the server or share which needs to be shut down.

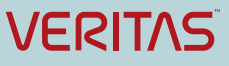

## **Underlying Principles**

The Information Map NetBackup Agent facilitates the collection of metadata from NetBackup catalogs to the Information Fabric Technology Platform (see [Figure 2\)](#page-3-0). The scheduling of metadata uploading is controlled using the Administration portal within the Information Map.

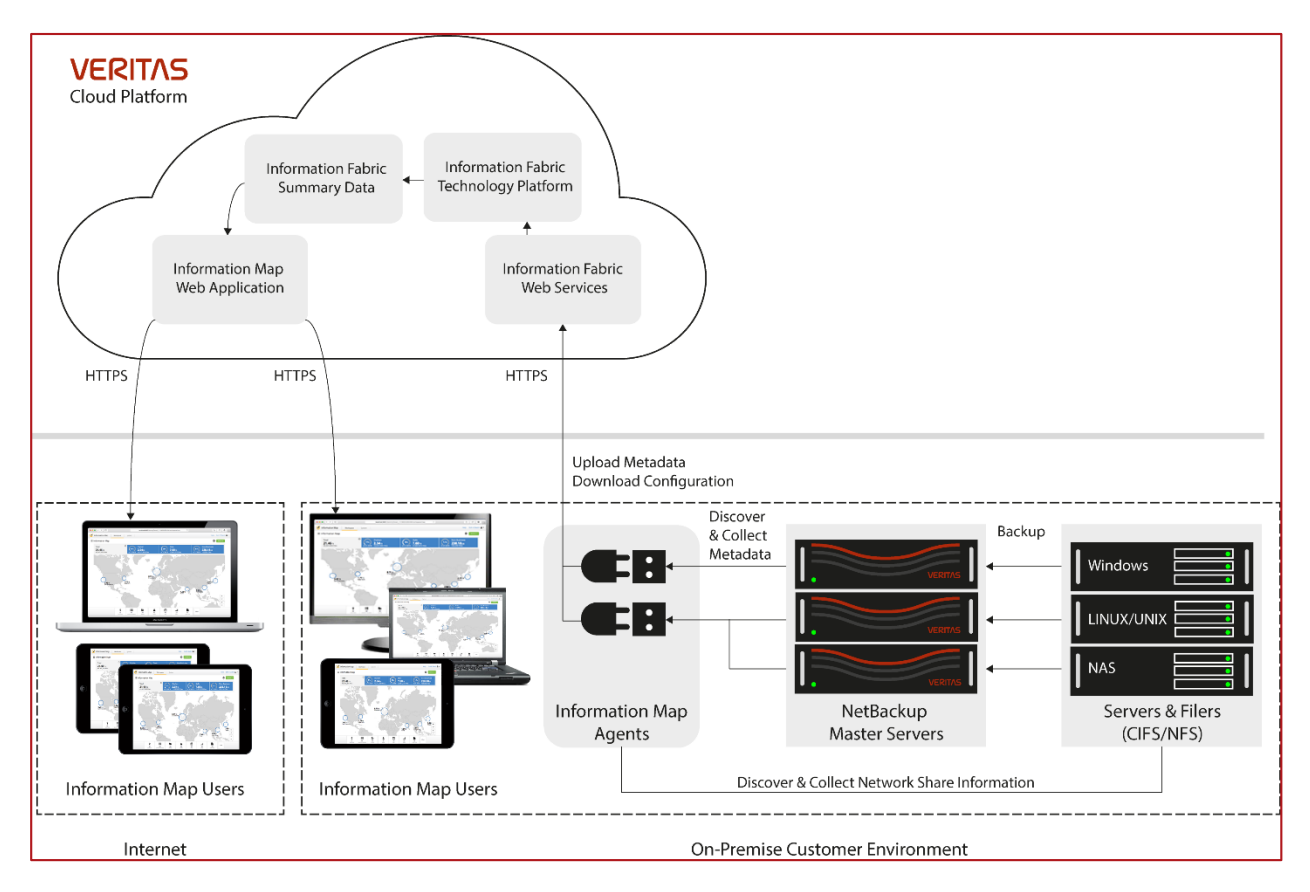

**Figure 2 – Information Fabric Technology Platform High Level Overview**

<span id="page-3-0"></span>Collecting metadata from NetBackup catalogs provides an efficient way of gathering information from an organization's primary content sources. By leveraging the existing data, additional scans of metadata from file servers and filers are not necessary. Metadata can be collected from backups of Windows file servers, Linux/UNIX file servers, CIFS/NFS filers, VMware, and Hyper-V.

## **Guided Tour**

Once logged into the Information Map, the Workspace screen will be shown with the high level overview of the organizations unstructured information (see [Figure 1\)](#page-1-0). The user can identify how much data resides in each known datacenter. Information is also available on the total amount of data, orphaned, stale, and non-business data.

Data identified as orphaned, stale, or as non-business records can be quickly identified by clicking on the **Orphaned**, **Stale**, or **Non-Business** cards on the upper portion of the main Information Map screen (see [Figure 3\)](#page-4-0). Orphaned data consists of file content that has no associated owner. Stale data consists of content that is older than a configurable time period. Non-business records include file types that are not allowed or considered not to be business records (these types of files are also configurable).

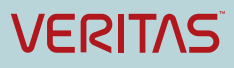

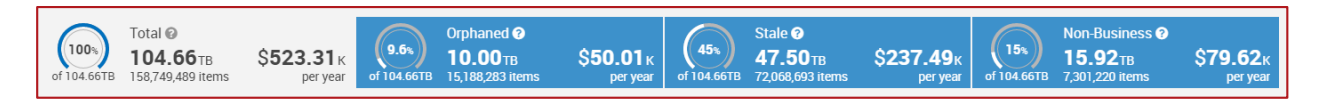

**Figure 3 – Information Map Cards Showing Data Counts**

<span id="page-4-0"></span>The user can also filter data by location, content source (server/filer), file share, data owner, age, size, and item type as shown in [Figure 4.](#page-4-1) Filters can be removed by clicking on the **Clear** button.

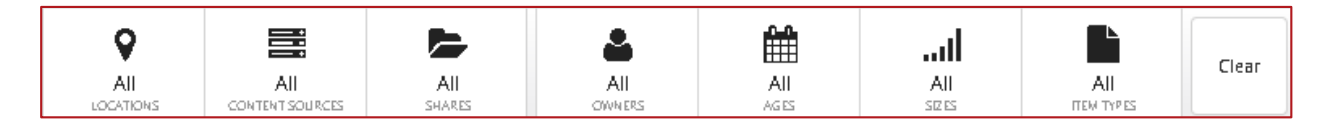

**Figure 4 – Information Map Filters**

<span id="page-4-1"></span>Clicking on one of the data centers on the map will zoom in to an entity page where updated statistics for that location will be displayed. Besides the map showing the location of the data center, other types of data will be shown in tiles. This information includes a breakdown by content source, file share, item type, data owners, file size, and data age as shown in [Figure 5.](#page-4-2) Filters are also available for datacenter views.

<span id="page-4-2"></span>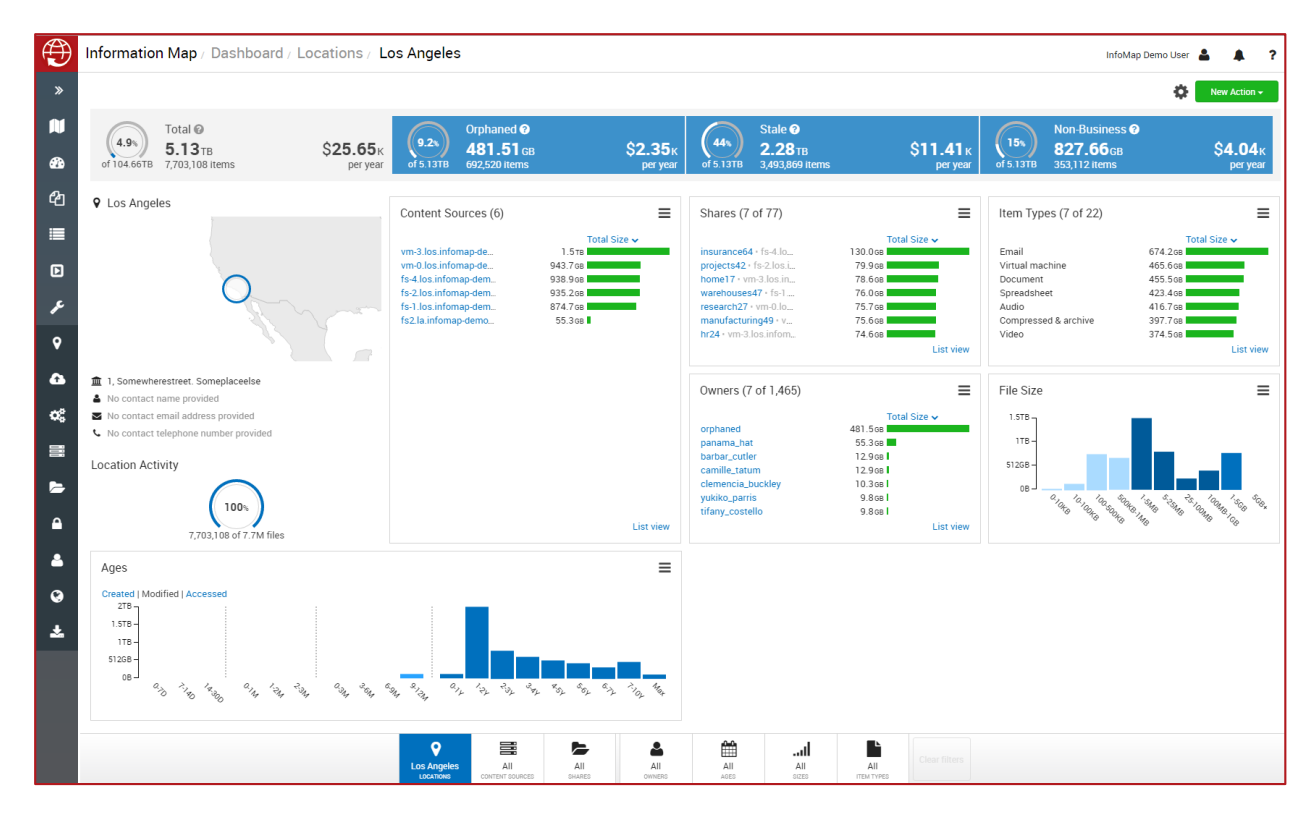

**Figure 5 – Datacenter View in Information Map**

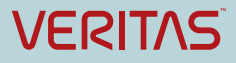

Tiles can be moved around to suit the needs of the user. To move a tile, the user would simply click on it and drag it to the desired location. The screen will be re-ordered to accommodate the new location of the tile. The dashboard is touch enabled so can be used on a tablet or touch enabled desk/laptop.

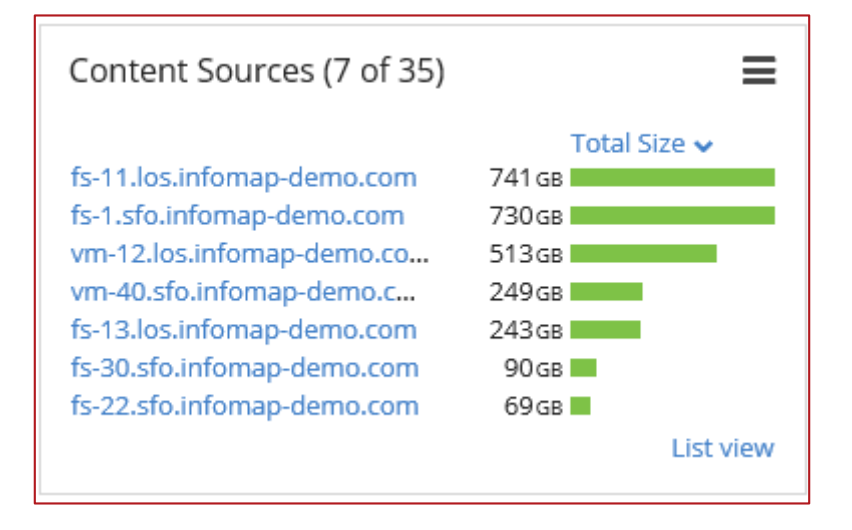

**Figure 6 – An Example of a Tile in Information Map**

Tile size and content can be changed by clicking on the menu icon  $(\equiv)$  in the tile. Options for size include small, wide, tall, and large. The content displayed in the tile can be changed by selection either **Show** from the menu or **Show Scale** (these options will vary depending on the data being shown in the tile).

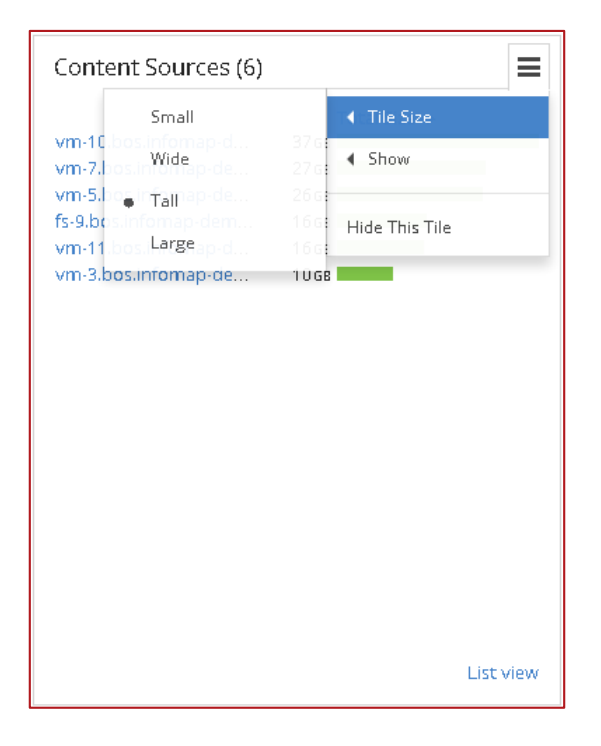

**Figure 7 – Setting Size and Content Options in the Tile**

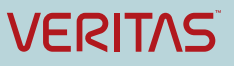

Additional information is also available for entities (such as content sources, shares, owners, etc.) by clicking on the desired data type. For example, if the user wants to see more about a particular file share in a datacenter, the user would click on the desired share name in the **Shares** tile. The screen would be updated with information about that particular file share.

Discovered information can be exported from the Information Map. Based on the current view and filters applied, a list of files can be exported to a CSV file. A good example would be to list all PST files in an environment, export to CSV, and import the CSV file into Enterprise Vault to accelerate a PST archiving project.

## **Support considerations**

The Information Map agents can currently collect data from the following sources:

- NetBackup version 7.5 and later
- NetBackup Appliances version 2.5 and later
- Supported backup policies
	- o Standard
	- o MS-Windows
	- o NDMP
	- o VMware
	- o Hyper-V

Information Map Collectors servers require the following minimum requirements:

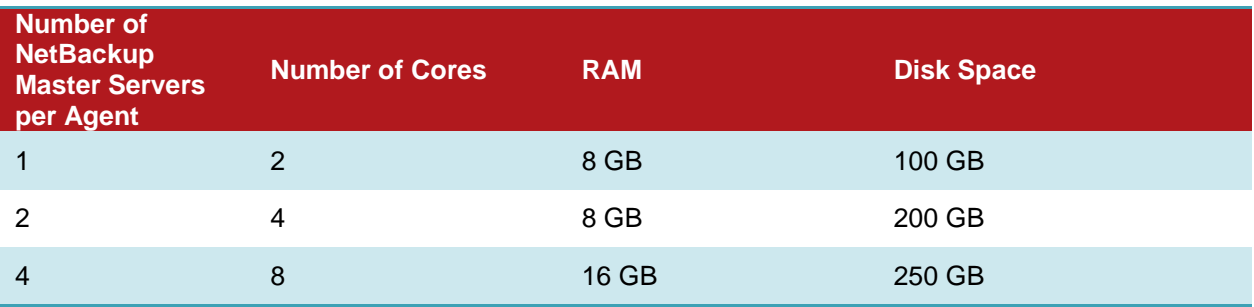

Information Map web browser requirements:

• IE 10+ and modern versions of Chrome, Firefox, and Safari that support HTML5.

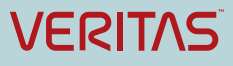

#### **About Veritas:**

Veritas Technologies LLC enables organizations to harness the power of their information, with solutions designed to serve the world's largest and most complex heterogeneous environments. Veritas works with 86 percent of Fortune 500 companies today, improving data availability and revealing insights to drive competitive advantage. More information is available at **[www.veritas.com](http://www.veritas.com/)**.

> **© 2016 Veritas Technologies LLC. All rights reserved.**  Veritas and the Veritas Logo are trademarks or registered trademarks of Veritas Technologies LLC or its affiliates in the U.S. and other countries. Other names may be trademarks of their respective owners.

This document is provided for informational purposes only and is not intended as advertising. All warranties relating to the information in this document, either express or implied, are disclaimed to the maximum extent allowed by law. The information in this document is subject to change without notice.

For specific country offices and contact numbers, please visit our Web site: **www.veritas.com**

Veritas World Headquarters 500 East Middlefield Road Mountain View, CA 94043 USA

+1 (650) 933 1000